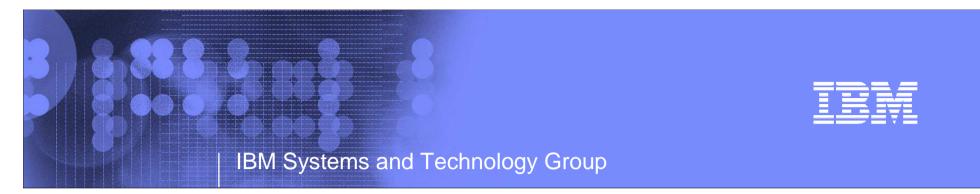

# The RACF® Checks for the IBM® Health **Checker for z/OS**®

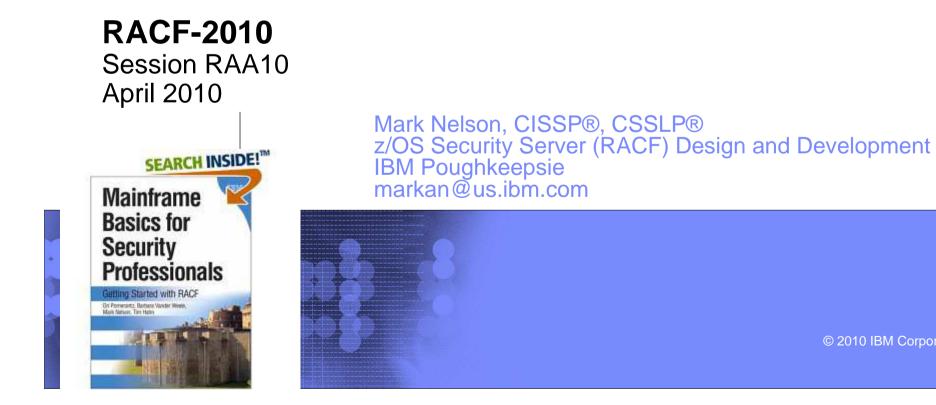

© 2010 IBM Corporation

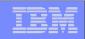

## **Trademarks**

IBM, the IBM logo, and ibm.com are trademarks or registered trademarks of International Business Machines Corporation in the United States, other countries, or both. If these and other IBM trademarked terms are marked on their first occurrence in this information with a trademark symbol (® or <sup>™</sup>), these symbols indicate U.S. registered or common law trademarks owned by IBM at the time this information was published. Such trademarks may also be registered or common law trademarks in other countries. A current list of IBM trademarks is available on the Web at "Copyright and trademark information" at <a href="https://www.ibm.com/legal/copytrade.shtml">www.ibm.com/legal/copytrade.shtml</a>

Java and all Java-based trademarks are trademarks of Sun Microsystems, Inc. in the United States, other countries, or both.

UNIX is a registered trademark of The Open Group in the United States and other countries.

Other company, product, or service names may be trademarks or service marks of others.

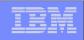

# Agenda

- History of the IBM Health Checker for z/OS
- Structure
- The Health Check
- The RACF Health Checks
- Check "Philosophy"
- Check Output
- Installation-Defined RACF Checks
- References

| - | - | - | _                        |
|---|---|---|--------------------------|
|   |   |   | the second second second |
|   |   |   | the second second        |
|   | - | - |                          |
| _ | _ | _ | _                        |
| _ | _ | _ |                          |

# **The IBM Health Checker for z/OS**

## What is the IBM Health Checker for z/OS?

- Originally a tool developed by IBM International Technical Support Organization (ITSO) to address common configuration and setup errors
  - 15-20% of system outages attributed to setup and configuration
  - Implemented as a batch job, with 37 checks in 2003
  - Delivered as a web download

# With z/OS V1R7, the IBM Health Checker for z/OS was integrated into z/OS

- Implemented as a started task
- 55 checks with z/OS V1R1; with z/OS V1R10 130+ checks!
- Rolled back to z/OS V1R4 as a web download
- Checks are shipped with components
- Installations and vendors can write checks
- Extensive SDSF support

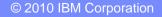

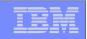

## **Structure of the IBM Health Checker for z/OS**

#### • The IBM Health Checker for z/OS consists of:

- A managing address space (the "backbone")
- The Health Checks
  - Written by individual components (such as RACF, UNIX® System Services)
  - ISVs and Installations can write their own checks
    - Can be written in System REXX, stating with z/OS V1R9
- A utility (HZSPRINT) for collecting check output

#### A check is identified by a:

- > 1-32 character check name, examples of which are:
  - CSV\_APF\_EXISTS
  - GRS\_CONVERT\_RESERVES
  - RACF\_IBMUSER\_REVOKED
- 1-16 character check owner
  - The owner for an IBM-supplied check begins with IBM, for example:
    - IBMCSV, IBMGRS, and IBMRACF

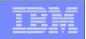

# **The Health Check**

- Each check (usually) represents a single "best practice", which comes from:
  - Product documentation
  - The z/OS System Test organization
  - The z/OS Service Team
  - The Parallel Sysplex Availability Checklist
  - ITSO Redbooks
  - Washington System Center Flashes
- When migrating to a new release of z/OS, you can use the IBM migration checks to help you analyze your system and identify activities to complete when migrating.

| <br> |                              |
|------|------------------------------|
|      |                              |
|      |                              |
|      |                              |
|      | States in case of particular |
|      |                              |
| <br> |                              |
|      |                              |

## The Health Check...

#### Associated with each check is information about its execution:

- Execution state:
  - ACTIVE or INACTIVE
- How often the check runs
  - ONETIME, hh:mm
- > The severity of the check, which influences how check output is issued
  - HIGH, MEDIUM, LOW, NONE
- WTOTYPE
  - CRITICAL, EVENTUAL, INFORMATIONAL, HARDCOPY, NONE
- Some checks accept parameters which direct the processing of the check or set thresholds
- Check information is set by the check writer, but can be changed by the installation by:
  - Policy statements in the HZSPRMxx member of PARMLIB
  - MVS MODIFY Command (F HC ....)

|   | _ |  |
|---|---|--|
| _ |   |  |
|   |   |  |
|   |   |  |
|   |   |  |
| _ | _ |  |
| _ |   |  |

# Health Checks...

## The IBM Health Checker for z/OS is dynamic. That is, health checks:

- Are separately packaged and shipped
- Do not have to be predefined
  - Check writers must merely register with the HZSADDCHECK MVS dynamic exit point
- Can be added after the startup of the Health Checker "backbone"
- Can have their characteristics changed by either MVS command or PARMLIB
- Do not execute if the IBM Health Checker for z/OS is not active
- IBM is adding new checks in new releases and in the service stream
  - To get the most recent checks, use the Enhanced Preventative Service Planning (PLP) tool

| - | - | - | _                                                                                                    |
|---|---|---|----------------------------------------------------------------------------------------------------|
|   |   |   | the second second second                                                                                        |
|   |   |   | the second second second second second second second second second second second second second second second se |
|   | - | - |                                                                                                    |
| _ | _ | _ | _                                                                                                    |
| _ | _ | _ |                                                                                                    |

# Health Checks...

## MVS components have shipped over 130 checks:

- Consoles
- Contents Supervision
- ▶ GRS
- RACF
- Resource Recovery Services (RRS)
- SDUMP
- z/OS UNIX System Services
- Virtual Storage Management
- Real Storage Management
- XES/XCF

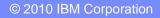

| <br> |  |
|------|--|
|      |  |
| _    |  |
|      |  |
|      |  |
|      |  |
|      |  |
| 100  |  |

# The RACF Health Checks...

## RACF ships these Health Checks:

- RACF\_GRS\_RNL
  - Checks to see if any of the RACF ENQ names are on a GRS resource name exclusion list which changes the scope of the RACF ENQ
  - Defaults: Severity(High) Interval(08:00)

## RACF\_SENSITIVE\_RESOURCES

- Looks at the current APF data sets, PARMLIB, the System REXX data sets, LINKLIST, and the RACF database data sets and flags those that are improperly protected
  - Are not found on the indicated volume
  - Are improperly protected
- Examines key system general resources
- Severity(High) Interval(08:00)

|   | _ | - | _   |   |
|---|---|---|-----|---|
|   |   |   | 1.1 |   |
|   |   |   |     |   |
|   | _ |   |     | _ |
|   |   | _ |     |   |
| _ |   |   |     | _ |

# The RACF Health Checks...

## Checks introduced with z/OS V1R8

- RACF\_IBMUSER\_REVOKED
  - Verifies that the user ID IBMUSER is revoked
  - Defaults: Severity(Medium), Interval(24:00)
- RACF\_<class-name>\_ACTIVE
  - Verifies that the class <class-name> is active
    - Check is performed for FACILITY, OPERCMDS, TAPEVOL, TEMPDSN, TSOAUTH, UNIXPRIV
  - Defaults: Severity(Medium), Interval(24:00)

| - | - | - | _                                                                                                    |
|---|---|---|----------------------------------------------------------------------------------------------------|
|   |   |   | the second second second                                                                                        |
|   |   |   | the second second second second second second second second second second second second second second second se |
|   | - | - |                                                                                                    |
| _ | _ | _ | _                                                                                                    |
| _ | _ | _ |                                                                                                    |

# The RACF Health Checks...

## Checks introduced with z/OS V1R10:

## ICHAUTAB checks:

- For over 20 years, IBM has recommended not using the RACF Authorized Caller Table (ICHAUTAB)
- RACF introduces a new check to verify that ICHAUTAB is not being used
  - RACF\_ICHAUTAB\_NONLPA raises a SEV(MED) exception if a non-LPA resident ICHAUTAB is found
  - Severity(Medium), Interval(24:00)
- The existing RACF\_SENSITIVE\_RESOURCES raises a SEV(HIGH) exception if an LPA-resident ICHAUTAB is found
- The "installation-defined resource" check which allows you to define the resources that you want to check

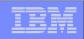

# **Check Output**

## • The output of a check consists of:

- Write to Operator messages (WTO)s, which are written with the routing codes and descriptor codes associated with the check
- Messages written to the Health Check message buffer, which can be:
  - Kept in storage (most recent check invocation only)
  - Written to a log stream

## Check output can be processed with:

- SDSF, using the "CK" panels
- Using the HZSPRINT utility

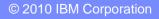

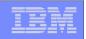

# **Check "Philosophy"**

- Checks which are not applicable to the current environment place themselves in a "not applicable" status and will not run unless triggered.
- Health Checks raise exceptions and make recommendations, <u>but they do not automatically take</u> <u>any actions</u>
  - You must review the recommendation and ensure that it is appropriate for your environment
- When an exception is found, Health Checks present the entire message information, including the "explanation", "systems programmer response", etc., along with pointers to relevant documentation.
- Checks which find no exception clearly state that no exception was found.

| <br> | -                                     |   |
|------|---------------------------------------|---|
| <br> |                                       |   |
|      |                                       | - |
|      | 1 1 1 1 1 1 1 1 1 1 1 1 1 1 1 1 1 1 1 | - |
| _    |                                       | _ |
|      |                                       | - |
|      |                                       |   |
|      |                                       |   |

### **Sample "No Exception" Output**

IRRH228I The class OPERCMDS is active.

| - |   |           |   |
|---|---|-----------|---|
|   |   |           |   |
|   |   | - C - J - |   |
| _ |   |           | _ |
|   | _ |           |   |
|   |   |           |   |

### Sample "Not Applicable to the Current Environment" Output

IRRH201I The RACF\_GRS\_RNL check cannot be executed in a GRS=NONE environment.

HZS1003E CHECK(IBMRACF,RACF\_GRS\_RNL): THE CHECK IS NOT APPLICABLE IN THE CURRENT SYSTEM ENVIRONMENT.

|  | the second second second second second second second second second second second second second second second s |
|--|----------------------------------------------------------------------------------------------------|
|  |                                                                                                    |
|  |                                                                                                    |
|  |                                                                                                    |
|  |                                                                                                    |

### **Sample Check Exception Output:**

START TIME: 11/10/2004 10:13:10.341622 IBMRACF, RACF\_GRS\_RNL OWNER DATE: 20040703

RACF\_GRS\_RNL Report

| S | Major    | Minor    | Туре  | QName    | Rname    | Туре |
|---|----------|----------|-------|----------|----------|------|
| - |          |          |       |          |          |      |
| Е | SYSZRACF | SETROPTS | SERNL | SYSZRACF | SETROPTS | SPEC |
| Е | SYSZRAC2 | IRRCRV05 | SERNL | SYSZRAC2 | IRRCRV05 | SPEC |

- \* High severity Exception \*
- IRRH202E One or more RACF ENQ names were found in a GRS Resource Name List.

Explanation:

The RACF RACF\_GRS\_RNL check has detected that a RACF resource is covered by an entry in the specified GRS resource name list (RNL). RACF resource names should not be in either the system inclusion RNL (SIRNL) or the system exclusion RNL (SERNL).

System Action:

The check continues processing. There is no effect on the system.

...

IBMRACF Reason: None of the RACF ENQ names should be in RNLs. Check parameters: N/A

END TIME: 01/08/2005 20:47:54.819710 STATUS: EXCEPTION-HIGH

|   |     | _ |   |
|---|-----|---|---|
|   |     |   |   |
|   |     |   | _ |
|   |     |   |   |
|   |     |   |   |
|   | -   |   |   |
|   |     |   |   |
| _ | 100 | - | _ |

## **Updated SDSF Primary Option Panel**

| Displ | -         | er View Pri    | -             | _      |         |              |                  |
|-------|-----------|----------------|---------------|--------|---------|--------------|------------------|
| HQX77 |           |                |               |        | ON MENU | J            |                  |
| DA    | Active    | users          |               | INIT   | Initi   | ators        |                  |
| I     | Input q   | lueue          |               | PR     | Print   | ers          |                  |
| 0     | Output    | queue          |               | PUN    | Punch   | les          |                  |
| Н     | Held ou   | itput queue    |               | RDR    | Reade   | ers          |                  |
| ST    | Status    | of jobs        |               | LINE   | Lines   | 5            |                  |
|       |           |                |               | NODE   | Nodes   | 5            |                  |
| LOG   | System    | log            |               | SO     | Spool   | offload      |                  |
| SR    | System    | requests       |               | SP     | Spool   | volumes      |                  |
| MAS   | Members   | s in the MAS   |               |        |         |              |                  |
| JC    | Job cla   | ISSES          |               | RM     | Resou   | rce monitor  |                  |
| SE    | Schedul   | ing environme  | ents          | CK     | Healt   | h checker    |                  |
| RES   | WLM res   | sources        |               |        |         |              |                  |
| Licer | nsed Mate | erials - Prope | erty of IBM   |        |         |              |                  |
| 5694- | -A01 (C)  | Copyright IBM  | 1 Corp. 1981, | 2005.  | All ri  | ghts reserve | ed.              |
|       |           | Users Restri   | -             |        |         | -            |                  |
| COMMA | AND INPUT | ] ===> ck      |               |        |         |              | SCROLL ===> PAGE |
| F1=H  | HELP      | F2=SPLIT       | F3=END        | F4=RE  | TURN    | F5=IFIND     | F6=BOOK          |
| F7=U  | JP        | F8=DOWN        | F9=SWAP       | F10=LE | FT      | F11=RIGHT    | F12=RETRIEVE     |

| Display  | Filter View     | Print Optio   | ns Help    |                  |
|----------|-----------------|---------------|------------|------------------|
| SDSF HEA | LTH CHECKER DIS | SPLAY RACFR17 |            | LINE 11-27 (50)  |
| NP NAM   | E               |               | CheckOwner | State            |
| CNZ      | _TASK_TABLE     |               | IBMCNZ     | ACTIVE(ENABLED)  |
| CSV      | _APF_EXISTS     |               | IBMCSV     | ACTIVE(ENABLED)  |
| CSV      | _LNKLST_NEWEXTH | ENTS          | IBMCSV     | ACTIVE(ENABLED)  |
| CSV      | _LNKLST_SPACE   |               | IBMCSV     | ACTIVE(ENABLED)  |
| GRS      | _CONVERT_RESERV | /ES           | IBMGRS     | ACTIVE(DISABLED) |

## **SDSF Check Selection Panel**

GRS\_EXIT\_PERFORMANCE

GRS MODE

IBM Systems and Technology Group

|      | OKS_MODE  |               |         | TDMORD    | ACITAR(DI'  | ( עפרעאל  | DINV IN/ |
|------|-----------|---------------|---------|-----------|-------------|-----------|----------|
|      | GRS_SYNC  | HRES          |         | IBMGRS    | ACTIVE (ENA | ABLED)    | SUCCES   |
|      | RACF_GRS  | _RNL          |         | IBMRACF   | ACTIVE(DIS  | SABLED)   | ENV N/   |
| S    | RACF_SEN  | SITIVE_RESOUR | CES     | IBMRACF   | ACTIVE (ENA | ABLED)    | EXCEPT   |
|      | RSM_AFQ   |               |         | IBMRSM    | ACTIVE (ENA | ABLED)    | SUCCES   |
|      | RSM_HVSH  | ARE           |         | IBMRSM    | ACTIVE (ENA | ABLED)    | SUCCES   |
|      | RSM_MAXC  | ADS           |         | IBMRSM    | ACTIVE (ENA | ABLED)    | SUCCES   |
|      | RSM_MEML  | IMIT          |         | IBMRSM    | ACTIVE (ENA | ABLED)    | EXCEPT   |
|      | RSM_REAL  |               |         | IBMRSM    | ACTIVE (ENA | ABLED)    | EXCEPT   |
|      | RSM_RSU   |               |         | IBMRSM    | ACTIVE (ENA | ABLED)    | SUCCES   |
|      | SDUMP_AU  | TO_ALLOCATION | ſ       | IBMSDUMP  | ACTIVE (ENA | ABLED)    | EXCEPT   |
| COMM | AND INPUT | ===>          |         |           | S           | CROLL === | > PAGE   |
| F1=1 | HELP      | F2=SPLIT      | F3=END  | F4=RETURN | F5=IFIND    | F6=BOC    | ОK       |
| F7=1 | JP        | F8=DOWN       | F9=SWAP | F10=LEFT  | F11=RIGHT   | F12=REI   | RIEVE    |

IBMGRS

TRMGRS

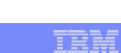

Status

SUCCES

EXCEPT

SUCCES

EXCEPT

ENV N/

SUCCES

ENV N/

ACTIVE(ENABLED)

ACTIVE (DISABLED)

| _ | _ |  |
|---|---|--|
|   |   |  |
|   |   |  |
|   |   |  |
|   |   |  |
| _ |   |  |

| Display               | Filter    | View        | Print         | Options    | Help  | )                   |             |                                         |
|-----------------------|-----------|-------------|---------------|------------|-------|---------------------|-------------|-----------------------------------------|
|                       |           |             |               |            |       |                     |             |                                         |
| SDSF OUTPUI           | C DISPLA  | Y RACF      | _SENSI7       | TIVE_RESOU | IRCES | LINE                | 0           | COLUMNS 02- 81                          |
| COMMAND INF           | PUT ===>  |             |               |            |       |                     |             | SCROLL ===> PAGE                        |
| * * * * * * * * * * * | ******    | * * * * * * | * * * * * * * | * TOP OF   | DATA  | * * * * * * * * * * | * * * * * * | * * * * * * * * * * * * * * * * * * * * |
| CHECK(IBMRA           | ACF, RACF | _SENSI      | TIVE_RE       | SOURCES)   |       |                     |             |                                         |
| START TIME:           | : 10/05/  | 2005 1      | 4:49:19       | 0.609483   |       |                     |             |                                         |
| CHECK DATE:           | : 200407  | 03 CH       | ECK SEV       | VERITY: HI | GH    |                     |             |                                         |

APF Dataset Report

| Data Set Nar | ne       |         | Vol UAG    | CC Warn | ID*     | User         |
|--------------|----------|---------|------------|---------|---------|--------------|
|              |          |         |            |         |         |              |
| ASM.SASMMOD  | L        |         | ZDR17B Rea | ad No   | * * * * |              |
| ATC.V2R1M4.A | AUTHLIB  |         | DRVPSL     |         |         |              |
| CBC.SCBCCMP  |          |         | ZDR17B     |         |         |              |
| CBC.SCCNCMP  |          |         | ZDR17B Nor | ne No   | * * * * |              |
| CBC.SCLBDLL  |          |         | ZDR17B Nor | ne No   | * * * * |              |
| CBC.SCLBDLL2 | 2        |         | ZDR17B Nor | ne No   | * * * * |              |
| CEE.SCEERUN  |          |         | ZDR17B Nor | ne No   | * * * * |              |
| CEE.SCEERUN2 | 2        |         | ZDR17B Nor | ne No   | * * * * |              |
| CRAIGJ.VTAMI | LIB      |         | D94RF2 Rea | ad No   | * * * * |              |
| F1=HELP      | F2=SPLIT | F3=END  | F4=RETURN  | F5=I    | FIND    | F6=BOOK      |
| F7=UP        | F8=DOWN  | F9=SWAP | F10=LEFT   | F11=R   | IGHT    | F12=RETRIEVE |

|   |   | - A |   |   |
|---|---|-----|---|---|
|   |   | _   |   |   |
|   |   |     |   |   |
|   |   |     |   |   |
|   |   |     |   |   |
|   |   |     |   |   |
| _ | _ | _   | - | - |
| _ |   |     | _ | _ |

| Display Filter View Print Options H       | Help   |           |         |                                    |
|-------------------------------------------|--------|-----------|---------|------------------------------------|
| SDSF OUTPUT DISPLAY RACF_SENSITIVE_RESOUN | RCES   | LINE 87   |         | COLUMNS 02- 81<br>SCROLL ===> PAGE |
| RACF Dataset Rep                          | port   |           |         |                                    |
| S Data Set Name                           | Vol    | UACC Warn | ID*     | User                               |
| RACFDRVR.RACF317                          | RDB317 | None No   | * * * * |                                    |

\* High Severity Exception \*

IRRH204E The RACF\_SENSITIVE\_RESOURCES check has found one or more potential errors in the security controls on this system.

Explanation: The RACF security configuration check has found one or more potential errors with the system protection mechanisms.

System Action: The check continues processing. There is no effect on the system.

Operator Response: Report this problem to the system security administrator and the and the system auditor.

| _    |     |
|------|-----|
|      |     |
|      | 1 1 |
|      |     |
| <br> |     |
|      |     |

Display Filter View Print Options Help SDSF OUTPUT DISPLAY RACF\_SENSITIVE\_RESOURCES LINE 105 COLUMNS 02- 81 COMMAND INPUT ===> SCROLL ===> PAGE

System Programmer Response: Examine the report that was produced by the RACF check. Any data set which has an "E" in the "S" (Status) column has excessive authority allowed to the data set. That authority may come from a universal access (UACC) or ID(\*) access list entry which is too permissive, or if the profile is in WARNING mode. If there is no profile, then PROTECTALL(FAIL) is not in effect. Any data set which has a "V" in the "S" (Status) field is not on the indicated volume. Remove these data sets from the list or allocate the data sets on the volume. Any data set which has an "M" in the "S" (Status) field has been migrated.

The APF\_LIBS check provides additional analysis of the non-RACF aspects of your APF list.

If the "S" field contains an "E" or is blank, then blanks in the<br/>UACC, WARN, and ID(\*) columns indicate that there is no RACFF1=HELPF2=SPLITF3=ENDF4=RETURNF5=IFINDF6=BOOKF7=UPF8=DOWNF9=SWAPF10=LEFTF11=RIGHTF12=RETRIEVE

| - |  |
|---|--|
|   |  |
|   |  |
|   |  |
|   |  |
|   |  |

Display Filter View Print Options Help SDSF OUTPUT DISPLAY RACF\_SENSITIVE\_RESOURCES LINE 120 COLUMNS 02- 81 COMMAND INPUT ===> SCROLL ===> PAGE

If the "S" field contains an "E" or is blank, then blanks in the UACC, WARN, and ID(\*) columns indicate that there is no RACF profile protecting the data set. Data sets which do not have a RACF profile are flagged as exceptions, unless SETROPTS PROTECTALL(FAIL) is in effect for the system.

If a valid user ID was specified as a parameter to the check, that user's authority to the data set is checked. If the user has an excessive authority to the data set, that is indicated in the USER column. For example, if the user has ALTER authority to an APF-authorized data set, the USER column contains ">Read" to indicate that the user has more than READ authority to the data set.

Problem Determination: See the RACF System Programmer's Guide and the RACF Auditor's Guide for information on the proper controls for your system.

| F1=HELP | F2=SPLIT | F3=END  | F4=RETURN | F5=IFIND  | F6=BOOK      |
|---------|----------|---------|-----------|-----------|--------------|
| F7=UP   | F8=DOWN  | F9=SWAP | F10=LEFT  | F11=RIGHT | F12=RETRIEVE |

| _ | _ |  |
|---|---|--|
|   |   |  |

Display Filter View Print Options Help SDSF OUTPUT DISPLAY RACF\_SENSITIVE\_RESOURCES LINE 138 COLUMNS 02- 81 COMMAND INPUT ===> SCROLL ===> PAGE Source: RACF System Programmer's Guide RACF Auditor's Guide Reference Documentation: RACF System Programmer's Guide RACE Auditor's Guide Automation: None. Check Reason: Sensitive resources should be protected. END TIME: 10/05/2005 14:49:49.545336 STATUS: EXCEPTION-HIGH 

F1=HELPF2=SPLITF3=ENDF4=RETURNF5=IFINDF6=BOOKF7=UPF8=DOWNF9=SWAPF10=LEFTF11=RIGHTF12=RETRIEVE

## z/OS Console Messages from Health Checks

| ť  |                                |              | WITH HZSPDATA DATA SET:                        |   |
|----|--------------------------------|--------------|------------------------------------------------|---|
|    | *DD NOT DEFIN:<br>*RACFR17 *10 |              | CIFY THE NAME OF AN EMPTY HZSPDATA DATA SET    |   |
|    | \$HASP003                      | SPECIFIC     | CATION                                         |   |
|    | RACFR17 \$HA                   | SP646 12.000 | ) PERCENT SPOOL UTILIZATION                    |   |
|    | RACFR17 HZS                    | 0001I CHECK( | IBMCSV,CSV_APF_EXISTS):                        |   |
|    | CSVH0957E So                   | me problem(s | ) were found with data set(s) in the APF list. |   |
|    | *RACFR17 *HZS                  | 0003E CHECK( | IBMRACF,RACF_SENSITIVE_RESOURCES):             |   |
|    | *IRRH204E The                  | RACF_SENSIT  | IVE_RESOURCES check has found one or           |   |
|    | *more potentia                 | al errors in | the security controls on this system.          |   |
| 00 | RACFR17 \$HA                   | SP003 RC=(52 | ),                                             | С |
|    | \$HASP003 RC=                  | (52),S1-999  | - NO SELECTABLE ENTRIES FOUND MATCHING         |   |
|    | \$HASP003                      | SPECIFIC     | CATION                                         |   |
|    | RACFR17 \$HA                   | SP003 RC=(52 | ),                                             | С |
|    | \$HASP003 RC=                  | (52),T1-999  | - NO SELECTABLE ENTRIES FOUND MATCHING         |   |
|    | \$HASP003                      | SPECIFI      | CATION                                         |   |
|    | RACFR17 \$HA                   | SP650 Q,Q=W  | INVALID OPERAND OR MISPLACED OPERAND           |   |
|    | RACFR17 \$HA                   | SP893 VOLUME | (SPOOL1)                                       | С |
|    | \$HASP893 VOL                  | UME(SPOOL1)  | STATUS=ACTIVE,SYSAFF=(ANY),TGNUM=175,          |   |
|    | \$HASP893                      |              | TGINUSE=21, TRKPERTGB=3, PERCENT=12            |   |
|    | RACFR17 \$HA                   | SP646 12.000 | ) PERCENT SPOOL UTILIZATION                    |   |
|    |                                |              |                                                |   |

IEE612I CN=C3E0S17 DEVNUM=03E0 SYS=RACFR17

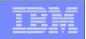

# **Getting Check Output Using HZSPRINT**

- The HZSPRNT utility extracts check output from either the in-storage buffers or the logstream
  - PARM= allows filtering based on check owner and check name:

| //MARKNHC3 | JOB 'D5202P,?','M.NELSON',MSGLEVEL=(1,1),NOTIFY=&SYSUID, |
|------------|----------------------------------------------------------|
| //         | CLASS=A,MSGCLASS=H,REGION=19M                            |
| //RACFCKS  | EXEC PGM=HZSPRNT,PARM='CHECK(IBMRACF,*)'                 |
| //SYSOUT   | DD SYSOUT=*,DCB=LRECL=256                                |

... shows all of the checks which have "IBMRACF" as the owner

|   | _ |                                                                                                    |
|---|---|----------------------------------------------------------------------------------------------------|
|   |   |                                                                                                    |
|   |   | the second second second second second second second second second second second second second second second s |
| _ |   |                                                                                                    |
|   |   |                                                                                                    |
|   | _ |                                                                                                    |
|   |   |                                                                                                    |

# **Getting Check Output Using HZSPRINT...**

| ***************************************     | * * |
|---------------------------------------------|-----|
| *                                           | *   |
| * HZSPRINT (HBB7730-06024) 2009/04/10 11:23 | *   |
| *                                           | *   |
| * HZSU0011 Check messages                   | *   |
| * Sysplex: LOCAL System: SY1                | *   |
| *                                           | *   |
| * Filter: CHECK(IBMRACF,*)                  | *   |
| *                                           | *   |
| ***************************************     | * * |

| ***************************************                               | * * * |
|-----------------------------------------------------------------------|-------|
| <pre>* Start: CHECK(IBMRACF,ZOSMIGV1R9_RACF_PASSWRD_ENVELOPE) *</pre> | *     |
| ***************************************                               | * * * |
| ***************************************                               | * * * |
| * No messages exist<br>*                                              | *     |
| ***************************************                               | * * * |
| ***************************************                               | * * * |
| <pre>* End: CHECK(IBMRACF,ZOSMIGV1R9_RACF_PASSWRD_ENVELOPE) *</pre>   | *     |
| ***************************************                               | * * * |

| <br>_ |   |   |  |
|-------|---|---|--|
|       |   |   |  |
|       | - |   |  |
|       |   |   |  |
|       |   |   |  |
| _     |   |   |  |
|       |   | - |  |
|       |   |   |  |

# **Getting Check Output Using HZSPRINT...**

| **************************************                                                                                                    |
|----------------------------------------------------------------------------------------------------|
| * Start: CHECK(IBMRACF,RACF_UNIXPRIV_ACTIVE) *                                                                                                    |
| ~<br>************************************                                                                                                    |
| CHECK(IBMRACF,RACF_UNIXPRIV_ACTIVE)<br>START TIME: 04/10/2009 11:20:34.596129<br>CHECK DATE: 20051111 CHECK SEVERITY: MEDIUM<br>CHECK PARM: UNIXPRIV                                         |
| * Medium Severity Exception *                                                                                                    |
| IRRH229E The class UNIXPRIV is not active.                                                                                                    |
| Explanation: The class is not active. IBM recommends that the security administrator at your installation activate this class and define in it the profiles to properly protect your system. |
| System Action: The check continues processing. There is no effect on the system.                                                                                                    |
| Operator Response: Report this problem to the system security administrator and the system auditor.                                                                                          |
| System Programmer Response: None.                                                                                                    |
| Problem Determination: See the RACF Auditor's Guide and the RACF<br>Systems Programmer's Guide.                                                                                              |
| Source:<br>RACF System Programmer's Guide<br>RACF Auditor's Guide                                                                                                    |
| Reference Documentation:<br>RACF System Programmer's Guide<br>RACF Auditor's Guide                                                                                                    |
| Automation: None.                                                                                                    |
| Check Reason: IBM recommends activating this class                                                                                                    |
| END TIME: 04/10/2009 11:20:34.930525 STATUS: EXCEPTION-MED                                                                                                    |

|   | _ | _ |
|---|---|---|
|   |   |   |
|   |   |   |
|   |   |   |
|   |   |   |
|   | _ |   |
| _ |   |   |

# **Authorization Checking**

- The IBM Health Checker for z/OS performs authorization checks in the XFACILIT class
  - The eXtended FACILITy class
    - Member class for the GXFACILI class
    - Resource name of up to 246 characters
    - Shared POSIT value with the FACILITY class
  - The resource names that are checked, depending on the type of output which is being accessed are:
    - READ authority to HZS.sysname.QUERY
    - READ authority to HZS.sysname.check-owner.QUERY
    - READ authority to HZS.sysname.check-owner.MESSAGES
    - READ authority to HZS.sysname.check-owner.check-name.MESSAGES
  - See "Setting up security for the HZSPRNT utility" in the "IBM Health Checker for z/OS User's Guide" for details.

| - | - | - |   |
|---|---|---|---|
|   |   |   |   |
|   |   |   |   |
|   |   |   | - |
|   |   |   |   |
| _ |   | - | _ |
|   |   |   |   |

# Installation

#### • The steps for installing the IBM Health Checker for z/OS are:

- 1. Allocate the HZSPDATA data set
  - HZSPDATA is used to save data between executions of a check
- 2. Create the RACF definitions
  - Assign the Health Checker started task a user ID which has UID(0), HOME('/') and PROGRAM('bin/sh')
    - With z/OS V1R12, you can use BPX.SUPERUSER instead of UID(0)
  - Give the user ID above UPDATE authority to the HZSPDATA data set and READ authority to the PARMLIB data sets
  - If you are using a log stream for the check output define the LOGSTRM resources required to allow the Health Checker to connect and write to the log stream.
- 3. Start the Health Checker address space

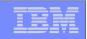

## Installation-Defined RACF Health Checks in z/OS V1R10

- The current RACF checks examine key elements of the z/OS infrastructure, but:
  - The checks look at the resources IBM thinks are important
    - Unless you wrote your own check you can't examine the protection of your data resources

With z/OS V1R10, you can check the protection of the resources you want simply by defining profiles and registering your check with the IBM Health Checker for z/OS

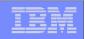

- Defining your own resource check takes these three steps:
  - Defining a RACF profile in the new RACFHC general resource class. This profile contains the list of resources that you want to check
  - 2. Define a PARMLIB entry that defines your check using the IBM Health Checker for z/OS Dynamic Registration

3. Activate your PARMLIB entry

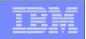

The RACFHC class contains profiles which have the resources you want to check. The RDEFINE command to add a profile is:

RDEFINE RACFHC MY\_RESOURCE\_LIST ADDMEM(DATASET/PROD.VALUABLE.DATA/ZDR17B/NONE DATASET/SEC.FILING.FORMS//NONE RACFHC/MY\_RESOURCE\_LIST//NONE)

The ADDMEM field defines the resources that you want checked. The format is:

className/resourceName/volume/maximumPublicAccess

- className is any valid RACF class
- resourceName is a resources name within the class
- Volume is the volume serial for a DATASET resource, otherwise no value should be specified
- maximumPublicAccess is the access level which if exceeded results in an exception. Valid values are NONE, READ, UPDATE, and CONTROL.

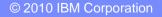

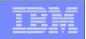

- In addition to defining resources in the ADDMEM value, you can specify one or more IBM-defined report sets. These report sets are:
  - IRR\_APFLIST: APF data set list
  - IRR\_LINKLIST: Current link list data set list
  - IRR\_PARMLIB: Current PARMLIB data set list
  - IRR\_RACFDB: Data sets which comprise the RACF data base
  - IRR\_SYSREXX: System REXX data set
  - IRR\_ICHAUTAB: ICHAUTAB entries

#### Sample profile definition for a pre-defined set of resources

RDEFINE RACFHC MY\_SYSTEM\_STUFF ADDMEM(DATASET/SYS1.SAMPLIB//READ IRR\_APFLIST IRR RACFDB)

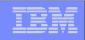

 A Health Checker PARMLIB statement is used to define your check, set its characteristics (such as the interval, severity), and associate the check with the RACFHC profile which contains the resources you want checked

```
ADD CHECK(USER01,MY_INSTALLATION_HEALTH_CHECK)
    CHECKROUTINE(IRRHCR00)
    MESSAGETABLE(IRRHCM00)
    ENTRYCODE(100)
    PARM('USER(USER01) RESOURCELIST(MY_RESOURCE_LIST)')
    DATE(yyyymmdd)
    REASON('My sensitive resources')
    GLOBAL
    ACTIVE
    SEVERITY(HIGH)
    INTERVAL(08:00)
```

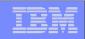

 The final step is to activate your check. After adding it to a member (HZSPRMMN in this example) activate the PARMLIB entry using the MVS modify command for the Health Checker address space:

F HC, ADD, PARMLIB=MN

Your check is now registered with the IBM Health Checker for z/OS!

Display Filter View Print Options Help SDSF HEALTH CHECKER DISPLAY RACFR1B LINE 38-53 (92) CheckOwner NΡ NAME State Status MY INSTALLATION HEALTH CHECK USER01 ACTIVE(ENABLED) EXCEPT PDSE SMSPDSE1 IBMPDSE ACTIVE(ENABLED) EXCEPT RACF\_FACILITY\_ACTIVE ACTIVE(ENABLED) SUCCES IBMRACF RACF GRS RNL IBMRACF ACTIVE(DISABLED) ENV N/

|   |   |   | _ |   |
|---|---|---|---|---|
|   |   | _ |   |   |
|   |   |   |   |   |
|   |   |   |   |   |
|   | _ |   |   |   |
|   |   | _ |   |   |
| _ |   | - |   | _ |

CHECK(USER01,MY\_INSTALLATION\_HEALTH\_CHECK) START TIME: 02/27/2008 16:16:22.678052 CHECK DATE: 20070425 CHECK SEVERITY: HIGH CHECK PARM: USER(USER01) RESOURCELIST(MY\_RESOURCE\_LIST)

#### Resource List from MY\_RESOURCE\_LIST

| S Resource Name      | Class   | Vol    | UACC | Warn | ID*  | User |
|----------------------|---------|--------|------|------|------|------|
|                      |         |        |      |      |      |      |
| V PROD.VALUABLE.DATA | DATASET | ZDR17B |      |      |      |      |
| E SEC.FILING.FORMS   | DATASET | FNC001 | None | Yes  | **** |      |
| V PUBLIC.REPORTS     | DATASET | REGVOL |      |      |      |      |
| MY_RESOURCE_LIST     | RACFHC  |        | None | No   | **** |      |

\* High Severity Exception \*

•••

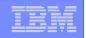

## References

#### IBM Health Checker for z/OS User's Guide (SA22-7994)

http://www.ibm.com/servers/eserver/zseris/zos/hchecker/

#### IBM Education Assistant

http://www-01.ibm.com/software/info/education/assistant/

#### The IBM Health Checker for z/OS web site

- http://www.ibm.com/systems/z/os/zos/hchecker/
- A list of all of the IBM-supplied checks can be foun at:
  - http://wwwibm.com/systems/z/os/zos/hchecker/check\_table.html

# "An apple a day.... keeps the PMRs away! An overview of the IBM Health Checker for z/OS"

 z/OS Hot Topics, Issue 13, August 2005, available at http://www.ibm.com/servers/eserver/zseries/zos/bkserv/hot\_topics.html

#### "RACF and the IBM Health Checker for z/OS"

ibid

#### • *"Personalize your RACF Checking with the IBM Health Checker for z/OS"*

z/OS Hot Topics, Issue 19, August 2008, available at http://www.ibm.com/servers/eserver/zseries/zos/bkserv/hot\_topics.html